# **НАВИГАЦИОННАЯ СИСТЕМА**

Навигационные указания в виде картографической информации и сведений о поворотах, которые отображаются на сенсорном экране, могут дополняться голосовыми указаниями. Система принимает сигналы от спутников глобальной системы позиционирования (GPS), которые в сочетании с информацией от датчиков автомобиля и данными на карте памяти SD помогают определить истинное местоположение автомобиля.

На основе полученных данных навигационный компьютер автомобиля позволяет планировать маршрут до пункта назначения и следовать ему по карте.

Сенсорный экран используется для управления системой при помощи меню, текстовых экранов и изображений карт.

#### **ВНИМАНИЕ!**

Используйте систему только тогда, когда это безопасно.

#### **ПРИМЕЧАНИЯ**

Навигационная система вашего автомобиля не поддерживает предупреждения о видеокамерах контроля скоростного режима.

Всегда соблюдайте требования правил дорожного движения.

Следует в первую очередь руководствоваться требованиями дорожных знаков и местных правил дорожного движения.

Навигационная система является исключительно вспомогательным инструментом навигации. В частности, навигационную систему не следует использовать в качестве помощи для ориентирования в условиях плохой видимости.

Сигналы GPS иногда могут прерываться из-за физических препятствий, таких как тоннели и дороги под эстакадами.

Однако датчики направления и скорости автомобиля снизят негативное воздействие, оказываемое на систему навигации. Нормальная работа системы будет возобновлена после проезда препятствия.

В определенных условиях имеется вероятность того, что положение автомобиля, отображаемое на экране, будет неверным. Это может произойти в следующих случаях:

- Движение по спиральному пандусу в здании.
- Движение по эстакадам или под ними.
- Если две дороги параллельны и находятся рядом.
- Автомобиль был перевезен в другое место.
- При развороте автомобиля на поворотной платформе.
- При отсоединении аккумуляторной батареи автомобиля.

## **SD-КАРТА ДЛЯ НАВИГАЦИИ**

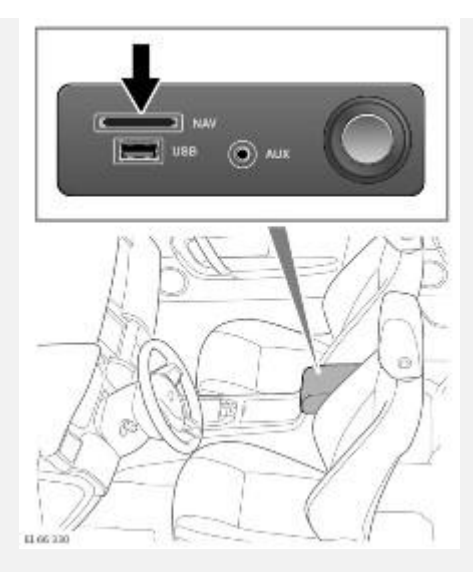

Устройство чтения для карты памяти системы навигации находится в переднем центральном вещевом ящике. Убедитесь, что карта памяти правильно вставлена в устройство чтения перед включением системы навигации.

Обновления для карт системы навигации можно найти на сайте **www.landrover.com/mapupdates/incontrol-touch/** или получить у вашего дилера Land Rover.

### **ПРИМЕЧАНИЯ**

Если по какой-либо причине карта памяти была извлечена во время работы системы навигации, эта система станет недоступной до следующего выключения и включения зажигания.

## **ИСПОЛЬЗОВАНИЕ НАВИГАЦИОННОЙ СИСТЕМЫ**

### **ВНИМАНИЕ!**

Пользуйтесь системой, изменяйте настройки и просматривайте сообщения системы, только когда это безопасно.

### **ВНИМАНИЕ!**

Наличие системы навигации не снимает с водителя ответственность за безопасное, аккуратное и внимательное управление автомобилем. Водитель не должен считать, что эта система будет исправлять его ошибки во время вождения. Водитель должен всегда оставаться внимательным, соблюдать правила движения и контролировать перемещения автомобиля в соответствии с дорожными условиями. Ответственностью водителя также является оценка безопасности маршрута, предложенного системой навигации. При некоторых обстоятельствах система навигации может работать неправильно.

### **ВНИМАНИЕ!**

Не допускайте, чтобы система отвлекала водителя во время движения автомобиля. Отвлечение водителя от управления может привести к авариям с тяжелыми травмами или смертельным исходом.

Для доступа к системе навигации нажмите соответствующую кнопку или коснитесь пункта **Navigation**(навигация) на **главном** экране.

На карте будет отмечено текущее положение автомобиля. Нажмите программную кнопку **Nav menu** (Меню навигации), чтобы открыть экран **NAV MENU** (Меню навигации).

На этом этапе, если система используется в первый раз, пользователю следует задать личные предпочтения в пункте **Nav set-up** (Настройки навигации). Эти настройки будут применяться каждый раз, когда используется навигационная система.

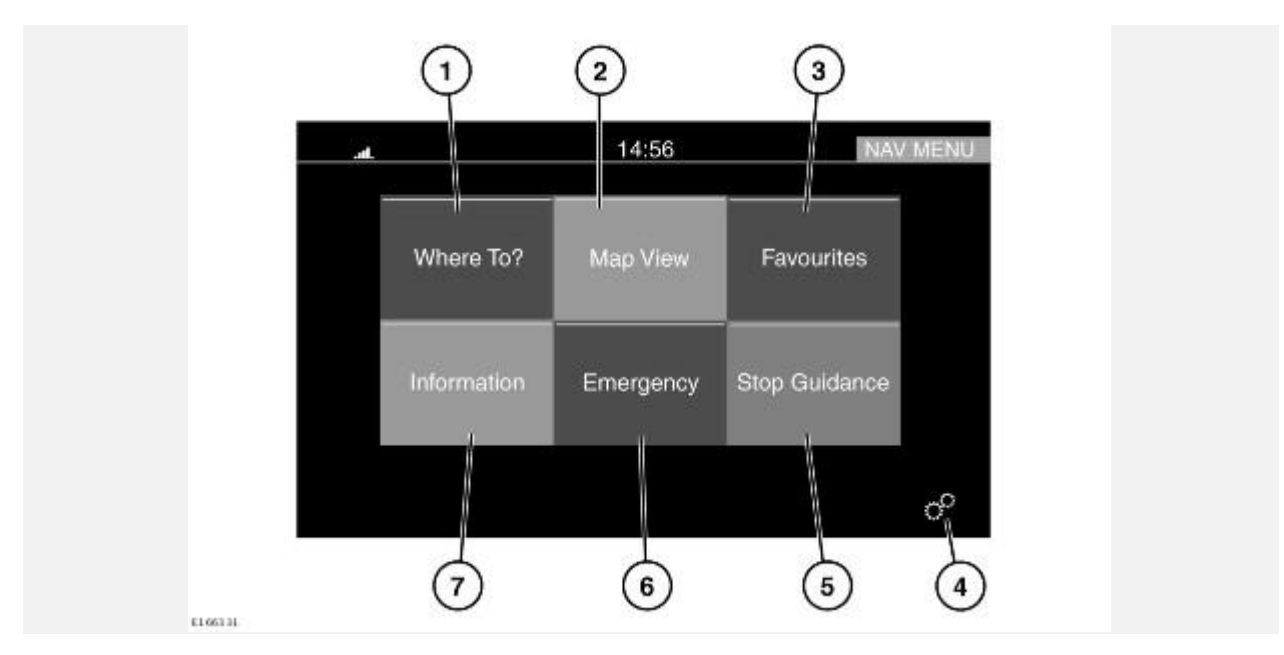

# **ГЛАВНОЕ МЕНЮ**

- 1. **Where To?** (Пункт назначения): коснитесь, чтобы открыть список параметров для настройки пункта назначения. См. [КУДА ОТПРАВИТЬСЯ?.](http://www.ownerinfo.landrover.com/document/3A/2015/T19965/18781_ru_RUS/proc/G1815017)
- 2. **Map View** (Экран карты): коснитесь, чтобы открыть экран карты.
- 3. **Favourites** (Избранное): коснитесь, чтобы открыть список сохраненных пунктов назначения.
- 4. **Settings** (Настройки): коснитесь, чтобы открыть меню **General settings** (Общие настройки) или **Navigation** (Навигация). См. [НАСТРОЙКИ.](http://www.ownerinfo.landrover.com/document/3A/2015/T19965/18781_ru_RUS/proc/G1815012)
- 5. **Stop Guidance** (Прервать указания): коснитесь, чтобы отменить ведение по маршруту.
- 6. **Emergency** (Экстренный случай): коснитесь, чтобы открыть список экстренных служб. См. [ЭКСТРЕННАЯ СИТУАЦИЯ.](http://www.ownerinfo.landrover.com/document/3A/2015/T19965/18781_ru_RUS/proc/G1815022)
- 7. **Information** (Информация): коснитесь, чтобы открыть следующие пункты: **Traffic** (Дорожное движение), **Where am I** (Текущее местоположение) и **Trip computer** (Маршрутный компьютер).

### **ЭКРАН КАРТЫ**

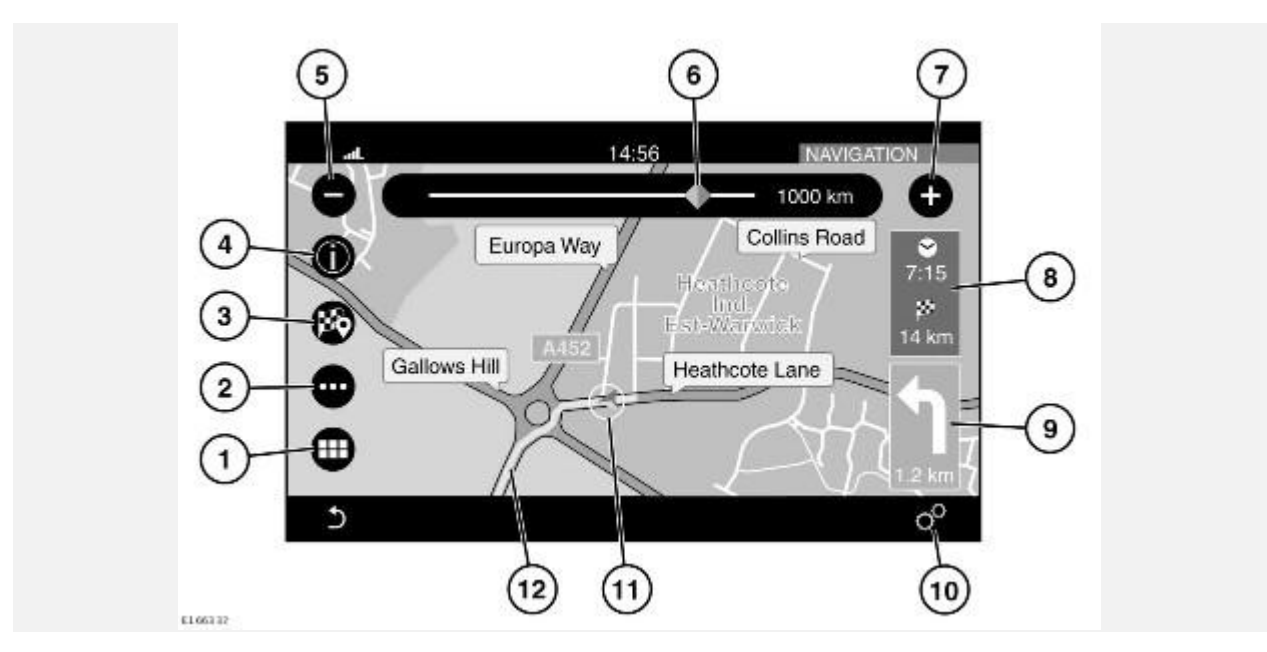

- 1. Нажмите, чтобы открыть **NAV MENU** (Меню навигации).
- 2. Нажмите для выбора меню **Route** (Маршрут).
- 3. Нажмите, чтобы задать выбранный пункт назначения.
- 4. Коснитесь, чтобы увидеть информацию об объекте инфраструктуры (POI) или о дорожном движении.
- 5. Коснитесь, чтобы уменьшить карту.
- 6. Перетащите указатель по шкале, чтобы увеличить или уменьшить размер карты, или коснитесь шкалы в нужной точке.
- 7. Коснитесь, чтобы увеличить размер карты.
- 8. Коснитесь, чтобы переключиться между расчетным временем до прибытия и оставшимся расстоянием.
- 9. Значок следующего маневра и расстояние до следующего маневра. Коснитесь, чтобы прослушать голосовое указание для следующего маневра.
- 10. Коснитесь, чтобы перейти в меню **General settings** (Общие настройки) или **Navigation** (Навигация). См. [НАСТРОЙКИ.](http://www.ownerinfo.landrover.com/document/3A/2015/T19965/18781_ru_RUS/proc/G1815012)
- 11. Отображает положение автомобиля на маршруте.
- 12. Выбранный маршрут.

# **НАСТРОЙКИ**

Коснитесь значка настроек на экране **NAV MENU** (Меню навигации) или на экране карты, чтобы открыть следующие параметры:

**Предупреждение об ограничении скорости**.

### **ПРИМЕЧАНИЯ**

Если функция предупреждения об ограничении скорости активна, она отслеживает только официальное ограничение скорости на дорогах и не отображает временные ограничения, связанные, например с дорожными работами, заторами, туманом и т.д.. К тому же, ограничения скорости являются актуальными на момент выпуска последнего обновления карты.

- **Guidance** (Ведение по маршруту). См. [НАСТРОЙКИ –](http://www.ownerinfo.landrover.com/document/3A/2015/T19965/18781_ru_RUS/proc/G1815015) УКАЗАНИЯ.
- **POI list sorting** (Сортировка списка POI).
- **GPS**: выберите для настройки формата координат.
- **Map Display Mode** (Режим отображения карты): выберите **Day** (Дневной), **Night** (Ночной) или **Automatic**(Автоматический) режим.
- **Map View** (Экран карты): выберите режим **2D** (Двумерный) или **3D** (Трехмерный).
- **Orientation** (Ориентация).
- **Current Street** (Текущая улица).
- **Auto Zoom** (Автомасштабирование).
- **Show POI Icons** (Отображать значки POI).
- **POI icon list** (Список значков POI) (доступен, если активен параметр **Show POI Icons** (Отображать значки POI).
- **TMC Incidents** (События службы дорожных сообщений).
- **Speed and Flow** (Скорость и поток).
- **3D City Models** (Трехмерные модели городов).
- **3D Landmarks** (Трехмерное отображение ориентиров).
- **Digital Terrain Model** (Цифровая модель местности).
- **Park Areas** (Парковые зоны).
- **Railroads** (Железнодорожные пути).
- **City Areas** (Городские зоны).
- **River Names** (Названия рек).
- **System Information** (Сведения о системе).

# **НАСТРОЙКИ – УКАЗАНИЯ**

Коснитесь пункта **Guidance** (Ведение по маршруту) в меню **Settings** (Настройки), чтобы увидеть следующие параметры:

- **Play Voice Guidance Prompts** (Воспроизводить голосовые указания).
- **Lane Recommendation** (Рекомендации по выбору полосы движения).
- **Junction View** (Вид перекрестка).
- **TMC Route Mode** (Режим маршрута TMC).
- **TMC Avoidance Types** (Типы событий TMC для объезда): выберите **ON**/**OFF** (Вкл./выкл.) для следующих событий:

**Accidents** (ДТП).

**Closures** (Перекрытые дороги).

**Traffic flow** (Затор).

**Lane Restrictions** (Перекрытые полосы).

**Others** (Прочие).

**Avoid** (Исключить) (доступно только при активной системе навигации).

## **КУДА ОТПРАВИТЬСЯ?**

Чтобы настроить ведение по маршруту, выберите **Where To?** (Пункт назначения) в меню **NAV MENU** (Меню навигации), где имеются следующие пункты:

**Address** (Адрес): коснитесь для настройки следующий параметров:

**Spell City** (Ввести название города).

**Enter Post Code** (Ввести почтовый индекс).

**Enter Country** (Ввести страну).

- **Recent** (Недавние пункты назначения): выберите для просмотра последних пунктов назначения; коснитесь нужного варианта в списке.
- **Point of interest** (POI) (Объекты инфраструктуры): выберите для просмотра списка объектов инфраструктуры и общественных мест.
- **Favourites** (Избранное): выберите для просмотра списка сохраненных пунктов назначения.
- **Go Home** (Домашний адрес): выберите, чтобы ввести пункт назначения в качестве домашнего адреса, или выберите сохраненный домашний адрес.
- **Intersection** (Перекресток): выберите и введите требуемую область (**City** (Город), **Town** (Поселок) и т.д.), а также названия двух улиц, чтобы найти перекресток.
- **GEO Coordinate** (Географические координаты): выберите, чтобы ввести географические координаты пункта назначения.

Географические координаты можно получить из портативного GPS-приемника или навигационной системы.

- **Point on Map** (Точка на карте): используется для выбора пункта назначения непосредственно на карте. Выбрав участок улицы или пиктограмму, можно быстро указать пункт назначения без ввода названия города или улицы.
- **City Centre** (Центр города): выберите, чтобы ввести название города. Система навигации выполнит расчет маршрута к центру выбранного города.
- **Closest Cities** (Ближайшие города): выберите для просмотра списка ближайших городов.
- **Phone Number** (Номер телефона): выберите и введите номер телефона в качестве пункта назначения.

# **ОБЪЕКТЫ ИНФРАСТРУКТУРЫ (POI)**

Выбор объектов инфраструктуры в качестве пункта назначения: в разделе **Where To?** (Пункт назначения) коснитесь **Point of Interest** (Объекты инфраструктуры), чтобы открыть следующий список:

- **All Categories** (Все категории).
- **Gas Stations** (Заправочные станции).
- **Restaurants** (Рестораны).
- **Hotels** (Отели).
- **ATM / banking** (Банкоматы/банки).
- **Spell name** (Ввод названия).

Также можно изменить область поиска POI, нажав программную кнопку **Change Search Area** (Изменить область поиска). Откроются следующие параметры:

- **Around Me** (Ближайшие).
- **Near Destination** (Рядом с пунктом назначения) (доступно только во время ведения по маршруту).
- **In a City** (В городе).
- **Along Route** (Рядом с маршрутом) (доступно только во время ведения по маршруту).

Коснитесь нужного POI, чтобы задать его в качестве пункта назначения.

## **ЭКСТРЕННАЯ СИТУАЦИЯ**

На экране **NAV MENU** (Меню навигации) выберите **Emergency** (Экстренный случай). Откроется список из следующих вариантов:

- **Hospital** (Больница): поиск и построение маршрута к ближайшей больнице.
- **Police** (Полиция): поиск и построение маршрута к ближайшему участку полиции.
- **Location** (Местоположение): выберите, чтобы просмотреть сведения о текущем местоположении.
- **Save** (Сохранить): выберите, чтобы сохранить текущее местоположение в избранном.

Поиск любой из перечисленных выше экстренных служб:

- 1. Выберите требуемую экстренную службу.
- 2. Для поиска экстренной помощи выберите одну из следующих категорий:

**Name** (Название).

**Distance** (Расстояние).

- 3. Выберите нужную экстренную службу из списка и нажмите **Yes** (Да) для подтверждения.
- 4. Если выполняется ведение по маршруту, система попросит выбрать один из следующих вариантов:

**Cancel previous route** (Отменить предыдущий маршрут).

**Add as first destination** (Добавить в качестве первого пункта назначения).

**Add as last destination** (Добавить в качестве последнего пункта назначения).

## **УКАЗАНИЕ ВЫБРАННОГО ПУНКТА НАЗНАЧЕНИЯ**

После выбора пункта назначения появляется четыре варианта:

- **Yes** (Да): нажмите, чтобы подтвердить выбранный пункт назначения и начать ведение по маршруту.
- **Options** (Параметры): для расчета маршрута можно выбрать различные настройки.

Перед подтверждением выбранного маршрута нажмите **Options** (Параметры). Откроется список со следующими параметрами:

**Fast** (Быстрый).

**Short** (Короткий).

**Economical** (Экономичный).

**Route Alternative** (Альтернативный маршрут).

**Round Trip** (Маршрут туда и обратно).

Выберите необходимый вариант из списка.

 **Avoid** (Исключить): при расчете маршрута можно задать тип дорог, которые необходимо исключить из маршрута.

Перед подтверждением выбранного маршрута, нажмите **Avoid** (Исключить). Откроется список параметров.

Выберите необходимый вариант из списка.

 **Save** (Сохранить): при расчете маршрута можно сохранить пункт назначения в качестве избранного.

Перед подтверждением выбранного маршрута нажмите **Save** (Сохранить), чтобы сохранить маршрут в избранном.

### **ЗНАЧКИ ПРОГРАММНЫХ КНОПОК**

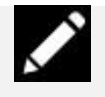

Коснитесь этого значка, чтобы редактировать текст или удалить текст из списка.

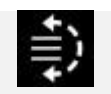

Коснитесь этого значка, чтобы изменить порядок пунктов в списке. Для перемещения пункта в нужное положение используйте стрелки вверх или вниз. Для подтверждения нового положения снова коснитесь значка.

# **НАВИГАЦИОННАЯ СИСТЕМА — УСЛОВИЯ И ПОЛОЖЕНИЯ**

Вся информация и данные (далее "Данные") предназначены только для личного и внутреннего использования и не подлежат перепродаже. Данные защищены законами об авторском праве, и их использование регламентируется приведенными ниже условиями и положениями, которые подписываются Вами, с одной стороны, и компанией Jaguar Land Rover Automotive PLC (далее "Jaguar Land Rover") и ее лицензиарами (включая их собственных лицензиаров и поставщиков), с другой стороны. © HERE, 2014. Все права защищены.

Данные о территории Канады содержат информацию, которая используется по разрешению канадских государственных органов, а именно: © Her Majesty the Queen in Right of Canada, © Queen's Printer for Ontario, © Canada Post Corporation, GeoBase®, © Department of Natural Resources Canada.

HERE обладает неисключительной лицензией, выданной почтовой службой США (United States Postal Service®) на публикацию и продажу информации о почтовых индексах ZIP+4®. ©United States Postal Service® 2014. Почтовая служба США (United States Postal Service®) не устанавливает, не контролирует и не выдает одобрения на цены. Следующие торговые марки и зарегистрированные права принадлежат USPS: United States Postal Service, USPS и ZIP+4.

Данные о территориях Мексики содержат информацию, полученную от Национального института статистики и географии Мексики.

### **ПОЛОЖЕНИЯ И УСЛОВИЯ:**

- **Только для личного использования**: Вы соглашаетесь на использование Данных и предоставленной системы навигации Jaguar Land Rover исключительно в личных, некоммерческих целях, но не в вычислительном центре, не в режиме разделения времени или других схожих целей. Соответственно, с учетом ограничений, перечисленных в следующих параграфах, вы соглашаетесь с запретом на какое-либо воспроизведение, копирование, изменение, декомпиляцию, дизассемблирование, разработку любых производных продуктов или инженерный анализ любой части Данных, а также с запретом на передачу или распространение Данных в любом виде за исключением случаев, когда это связано с соблюдением обязательных нормативных актов.
- **Ограничения**: за исключением случаев, предусмотренных лицензией Jaguar Land Rover, и оговоренных в предыдущем параграфе, Вам запрещается (a) использовать Данные в любых продуктах, системах или приложениях, которые установлены или иным образом подключены или связаны с автомобилями, имеющими функции навигации, позиционирования, отправки данных ведения по маршруту в режиме реального времени, управления парком автомобилей и схожими функциями; или (b) использовать Данные на любых устройствах позиционирования или любых мобильных или беспроводных электронных и компьютерных устройствах, включая, но не ограничиваясь, сотовые телефоны, планшеты и портативные компьютеры, пейджеры, персональные цифровые органайзеры или карманные компьютеры.

#### **ВНИМАНИЕ!**

Данные могут содержать неточную или неполную информацию в связи с ее устареванием, изменением обстоятельств, используемых источников и способов сбора географических данных, которые могут стать причиной неправильных результатов.

 **Отсутствие гарантии**: Данные предоставляются "как есть" и Вы соглашаетесь использовать их на свой собственный риск. Jaguar Land Rover и ее лицензиары (включая их собственных лицензиаров и поставщиков) не предоставляют никаких гарантий или заверений, явно выраженных или подразумеваемых, проистекающих в силу закона или других причин, включая, но не ограничиваясь, на содержание, качество, точность, полноту, действительность, достоверность, полезность, соответствие каким-либо целям, использование или результаты, полученные от использования этих Данных, а также на бесперебойную и исправную работу серверов, содержащих Данные.

- **Отказ от гарантии**: КОМПАНИЯ Jaguar Land Rover Automotive PLC ЕЕ ЛИЦЕНЗИАРЫ (ВКЛЮЧАЯ ИХ СОБСТВЕННЫХ ЛИЦЕНЗИАРОВ И ПОСТАВЩИКОВ) НЕ ПРЕДОСТАВЛЯЮТ НИКАКИХ ГАРАНТИЙ, ВЫРАЖЕННЫХ ИЛИ ПОДРАЗУМЕВАЕМЫХ, НА КАЧЕСТВО, РАБОЧИЕ ХАРАКТЕРИСТИКИ, КОММЕРЧЕСКУЮ ПРИГОДНОСТЬ, СООТВЕТСТВИЕ КОНКРЕТНЫМ ЦЕЛЯМ ИЛИ НА ОТСУТСТВИЕ НАРУШЕНИЙ ПРАВ. Некоторые штаты, территории и государства не допускают использование определенных исключений в отношении гарантии, поэтому некоторые из приведенных выше исключений могут не действовать в вашем случае.
- **Отказ от ответственности**: КОМПАНИЯ Jaguar Land Rover Automotive PLC ЕЕ ЛИЦЕНЗИАРЫ (ВКЛЮЧАЯ ИХ СОБСТВЕННЫХ ЛИЦЕНЗИАРОВ И ПОСТАВЩИКОВ) НЕ НЕСУТ ОТВЕТСТВЕННОСТИ ПЕРЕД ВАМИ В ОТНОШЕНИИ ЛЮБЫХ ПРЕТЕНЗИЙ, ТРЕБОВАНИЙ ИЛИ ДЕЙСТВИЙ, НЕЗАВИСИМО ОТ ХАРАКТЕРА ПРЕТЕНЗИИ, ТРЕБОВАНИЯ ИЛИ ДЕЙСТВИЯ, СВЯЗАННЫХ С ЛЮБЫМИ УБЫТКАМИ, ТРАВМАМИ ИЛИ ПОВРЕЖДЕНИЯМИ, ПРЯМЫМИ ИЛИ КОСВЕННЫМИ, КОТОРЫЕ ВОЗНИКЛИ В РЕЗУЛЬТАТЕ ИСПОЛЬЗОВАНИЯ ИЛИ ОБЛАДАНИЯ ИНФОРМАЦИЕЙ; ИЛИ ЗА ЛЮБЫЕ ПОТЕРИ ПРИБЫЛИ, ДОХОДА, КОНТРАКТОВ ИЛИ СБЕРЕЖЕНИЙ, А ТАКЖЕ ЗА ЛЮБЫЕ ДРУГИЕ ПРЯМЫЕ, КОСВЕННЫЕ, НЕПРЕДНАМЕРЕННЫЕ, ОСОБЫЕ ИЛИ ПОБОЧНЫЕ УБЫТКИ, КОТОРЫЕ ВОЗНИКЛИ ПО ПРИЧИНЕ ИСПОЛЬЗОВАНИЯ ИНФОРМАЦИИ, ЛЮБЫХ ОШИБОК В ИНФОРМАЦИИ ИЛИ НЕВОЗМОЖНОСТИ ИСПОЛЬЗОВАТЬ ИНФОРМАЦИЮ, ИЛИ ПО ПРИЧИНЕ НАРУШЕНИЯ НАСТОЯЩИХ УСЛОВИЙ И ПОЛОЖЕНИЙ, ИСКОВ ПО ДОГОВОРУ ИЛИ ИСКОВ ПО ПРАВОНАРУШЕНИЮ ИЛИ ГАРАНТИИ, ДАЖЕ ЕСЛИ КОМПАНИЯ Jaguar Land Rover Automotive PLC ИЛИ ЕЕ ЛИЦЕНЗИАРЫ БЫЛИ УВЕДОМЛЕНЫ О ВОЗМОЖНОСТИ ТАКИХ УБЫТКОВ. Некоторые штаты, территории и государства не допускают использование определенных исключений в отношении ответственности или ограничений в отношении убытков, поэтому некоторые из приведенных выше исключений могут не действовать в вашем случае.
- **Экспортный контроль**: Jaguar Land Rover Automotive PLC выполняет экспорт любых фрагментов Данных или продукции, основанной на этих Данных, только при наличии всех необходимых лицензий и одобрений и в соответствии с экспортными законами, правилами и нормативными документами, включая, но не ограничиваясь, законы, правила и нормативные документы, разработанные Управлением по контролю за иностранными активами Министерства торговли и Бюро промышленности и безопасности Министерства торговли США. Поскольку любые подобные экспортные законы, правила и нормативные законы запрещают HERE выполнять свои обязательства по предоставлению и распространению Данных, такое несоответствие следует считать оправданным, и оно не должно считаться нарушением этого Соглашения.
- **Полнота соглашения**: эти условия и положения составляют неделимое соглашение между компанией Jaguar Land Rover Automotive PLC (и ее лицензиарами, включая их собственных лицензиаров и поставщиков) и Вами в отношении предмета договора и полностью заменяют собой любые письменные или устные соглашения по этому предмету, имевшие место между сторонами ранее.
- **Регулирующее законодательство**: перечисленные выше условия и положения регулируются законодательством Нидерландов без учета (i) его коллизионных норм, или (ii) Конвенции ООН о контрактах в области международной торговли товарами, которые явно исключены. Вы соглашаетесь, что любые споры, претензии или действия, напрямую или косвенно связанные с Данными, предоставляемыми Вам в соответствии с настоящим Соглашением, будут рассматриваться согласно законодательству Нидерландов.
- **Конечные пользователи из правительственных организаций**: если Данные приобретаются правительством США или от его лица или другой организацией, предъявляющей требования, которые схожи с обычными требованиями правительства США, то Данные представляют собой "коммерческий продукт" в соответствии со

Сводом федеральных правил 48 C.F.R. ("Федеральные правила закупок") 2.101. Данные лицензируются в соответствии с этими Положениями о конечных пользователях, и каждая переданная или предоставленная каким-либо образом копия Данных будет маркироваться и встраиваться в соответствии с указанными ниже Ограничениями в отношении использования и будет рассматриваться в соответствии с такими Ограничениями:

**ОГРАНИЧЕНИЯ В ОТНОШЕНИИ ИСПОЛЬЗОВАНИЯ:** НАЗВАНИЕ ИСПОЛНИТЕЛЯ (ПРОИЗВОДИТЕЛЯ/ПОСТАВЩИКА): HERE

АДРЕС ИСПОЛНИТЕЛЯ (ПРОИЗВОДИТЕЛЯ/ПОСТАВЩИКА):

c/o Nokia 425 West Randolph Street, Chicago, Illinois 60606

Данные являются коммерческим продуктом в соответствии с Федеральными правилами закупок FAR 2.101 и регламентируются Положениями о конечных пользователях, в соответствии с которыми Данные были предоставлены.

© 1987 - 2014 HERE – Все права защищены.

Если специалист по контрактам, федеральное государственное учреждение или федеральный чиновник отказываются использовать обозначения, приведенные в этом документе, то такой специалист, федеральное государственное учреждение или федеральный чиновник должны уведомить HERE перед тем, как выполнять поиск дополнительных или альтернативных прав в отношении Данных.